(**CAFe:** Comunidade Acadêmica Federada)

Para abrir o Portal de Periódicos CAPES, acesse https://www-periodicos-capes-govbr.ezl.periodicos.capes.gov.br/index.php?, ou faça uma busca em seu navegador por "Periódicos CAPES". Note que antes de fazer o login, o conteúdo exibido é o gratuito. Clique em "Acesso CAFe":

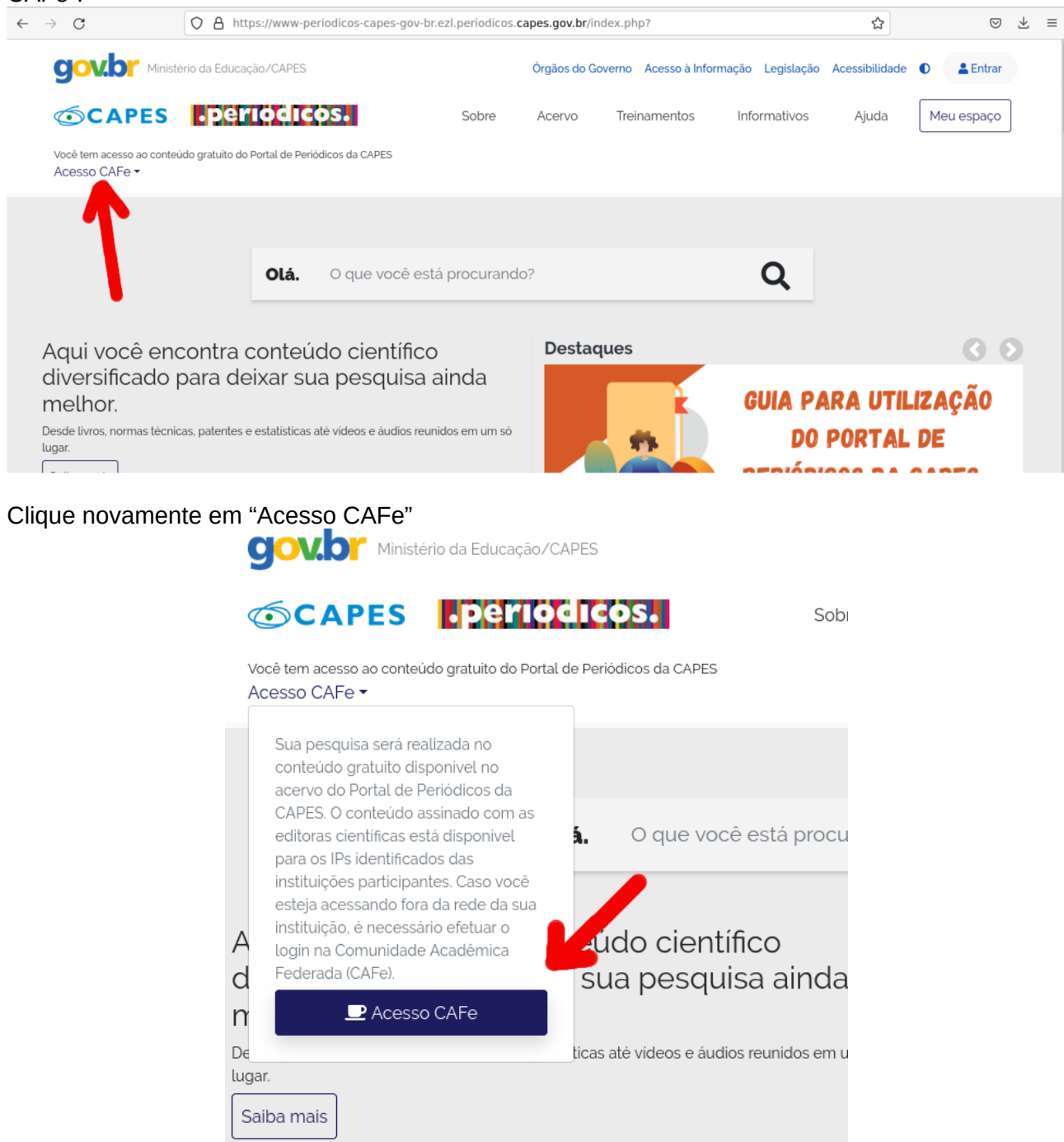

Na próxima tela, clique no menu suspenso, selecione "UEMS", depois clique em "Enviar":

(**CAFe:** Comunidade Acadêmica Federada)

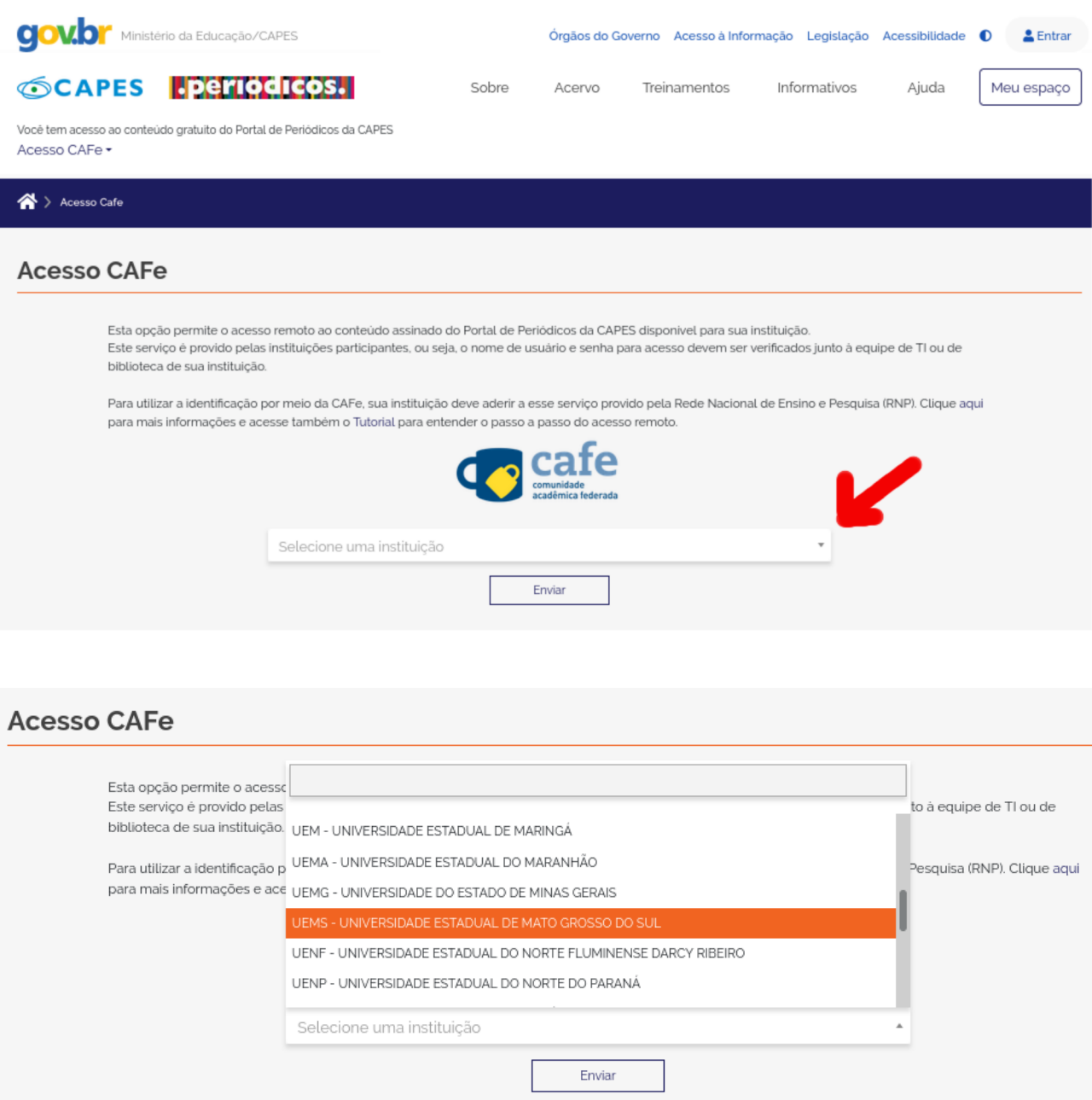

Na tela seguinte, utilizar as informações de login: **Username:** os dígitos do CPF, sem pontos ou traços **Password:** a senha informada pela Secretaria

Clicar em "Login".

**Observação:** As informações de login acima mencionadas se aplicam aos discentes; os docentes e técnicos administrativos da UEMS devem utilizar como username o login do e-mail institucional (o texto que aparece antes do "@") e a senha utilizada para acesso ao e-mail IntraUEMS e demais sistemas da UEMS.

(**CAFe:** Comunidade Acadêmica Federada)

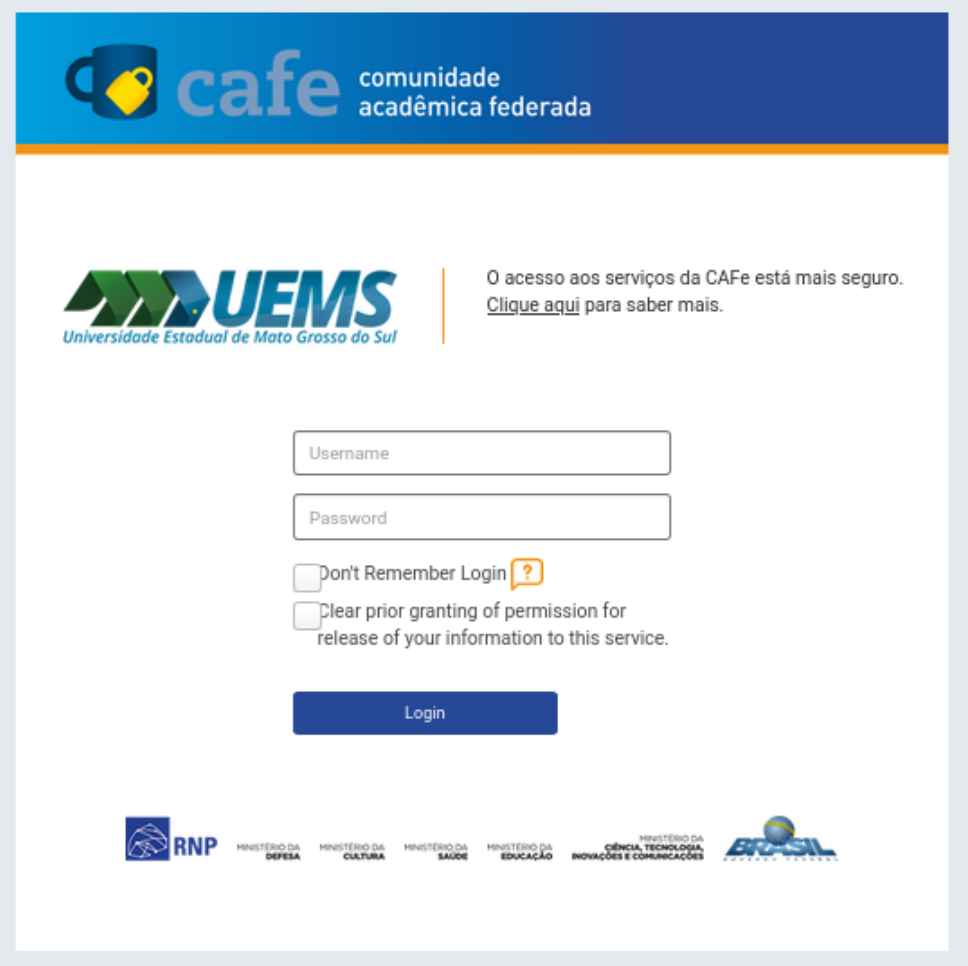

Após seguir os passos acima, haverá uma alteração na forma de acesso ao site, de acesso ao conteúdo gratuito, para acesso pela UEMS:

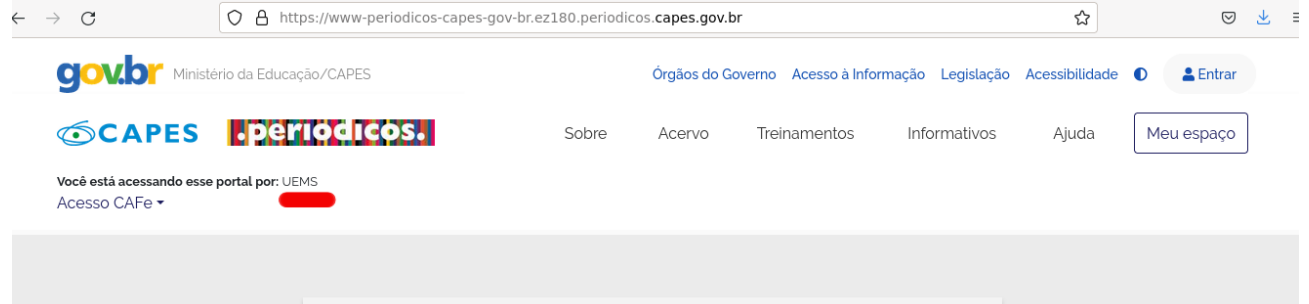

(**CAFe:** Comunidade Acadêmica Federada)

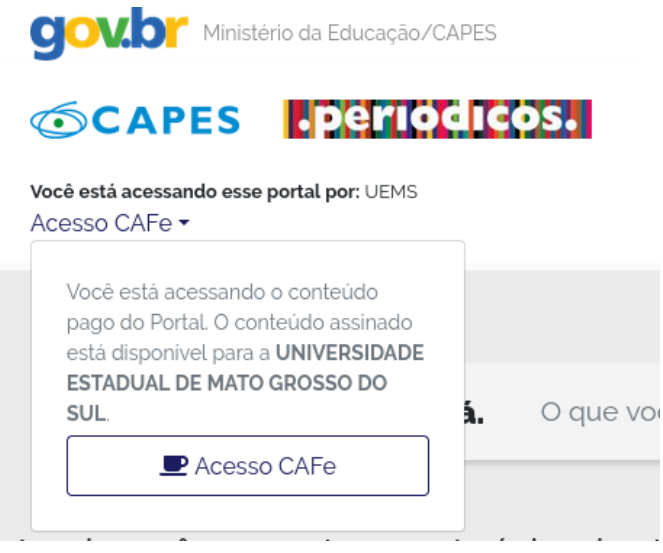

Recomenda-se a leitura ao Guia para utilização rápida do Portal de Periódicos da CAPES. A edição mais recente (2021) está disponível na sessão "Destaques" do Portal de Periódicos:

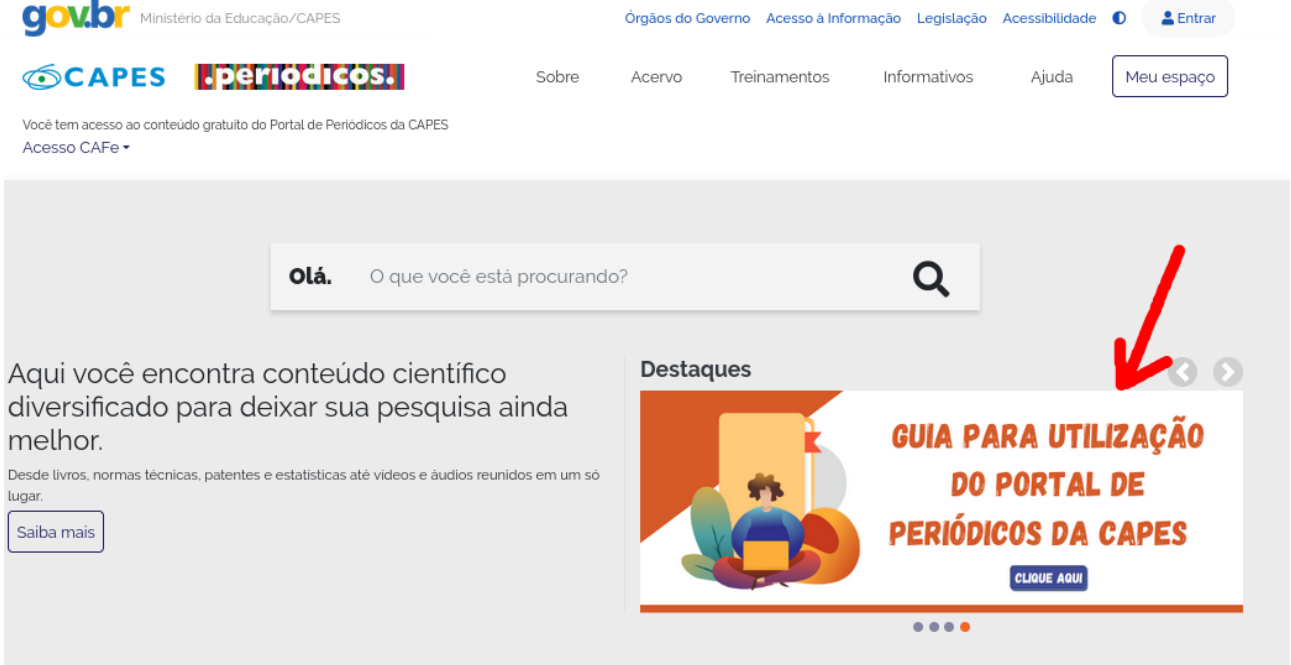

#### Ou pelo link direto

http://www-periodicos-capes-gov-br.ezl.periodicos.capes.gov.br/images/documents/Guia%20r %C3%A1pido%20do%20Novo%20Portal%20de%20Peri%C3%B3dicosv2.pdf